# **Did you know?**

# We add fluoride to your drinking water.

Fluoride helps prevent tooth decay. It has been added to drinking water by most utilities over the last 75 years. According to the Centers for Disease Control and Prevention (CDC), this practice is the single most effective way to prevent tooth decay. Adding fluoride to drinking water is:

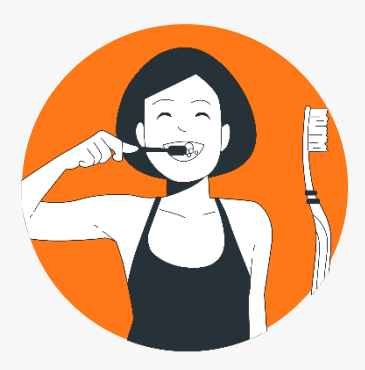

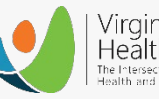

Virginia Health Catalyst The Intersection of Over<br>Health and Oral Health

## **Safe and Effective**

All the best available scientific evidence has consistently indicated that adding fluoride to drinking water is safe and effective.

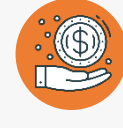

**Saves Money** In most cities, every dollar invested in adding fluoride to the water supply saves \$38 in dental costs.

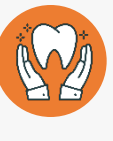

### **Supported By Experts**

The American Dental Association, the CDC, the American Medical Association, and 125 other organizations all support adding fluoride to water to prevent tooth decay.

**CONTACT US** / P: (804) 269-8720 / A: 4200 Innslake Dr #202, Glen Allen, VA 23060 / E: info@vahealth.com

# **Did you know?**

## We add fluoride to your drinking water.

Fluoride helps prevent tooth decay. It has been added to drinking water by most utilities over the last 75 years. According to the Centers for Disease Control and Prevention (CDC), this practice is the single most effective way to prevent tooth decay. Adding fluoride to drinking water is:

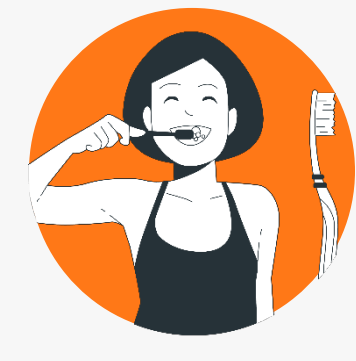

Virginia Health Catalyst The Intersection of Overal<br>Health and Oral Health

### **Safe and Effective**

All the best available scientific evidence has consistently indicated that adding fluoride to drinking water is safe and effective.

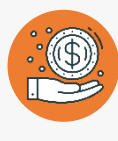

**Saves Money** In most cities, every dollar invested in adding fluoride to the water supply saves \$38 in dental costs.

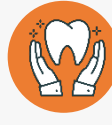

### **Supported By Experts**

The American Dental Association, the CDC, the American Medical Association, and 125 other organizations all support adding fluoride to water to prevent tooth decay.

**CONTACT US** / P: (804) 269-8720 / A: 4200 Innslake Dr #202, Glen Allen, VA 23060 / E: info@vahealth.com

# **Directions**

# Step 1: Change Logo

Right Click on logo > Change Picture > Select Logo File

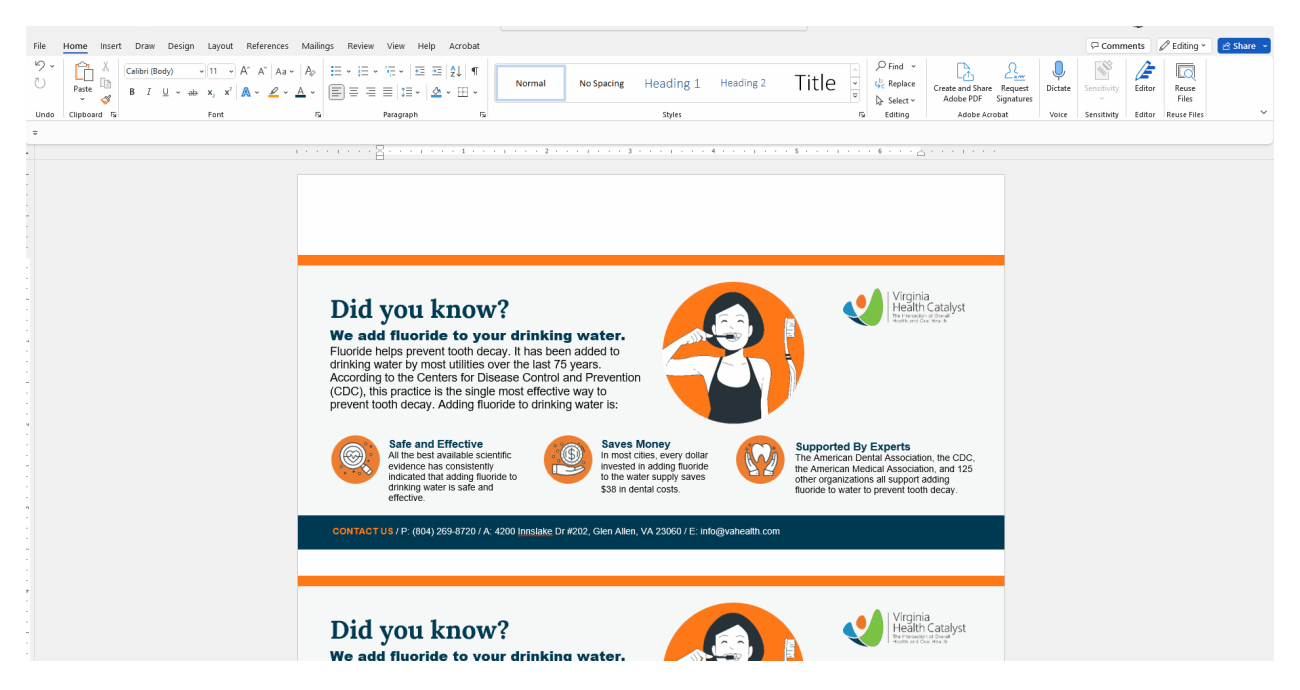

# Step 2: Change Colors

Circular Elements: Right Click On Top Of Image > Change To Color Of Choice > Hit Enter

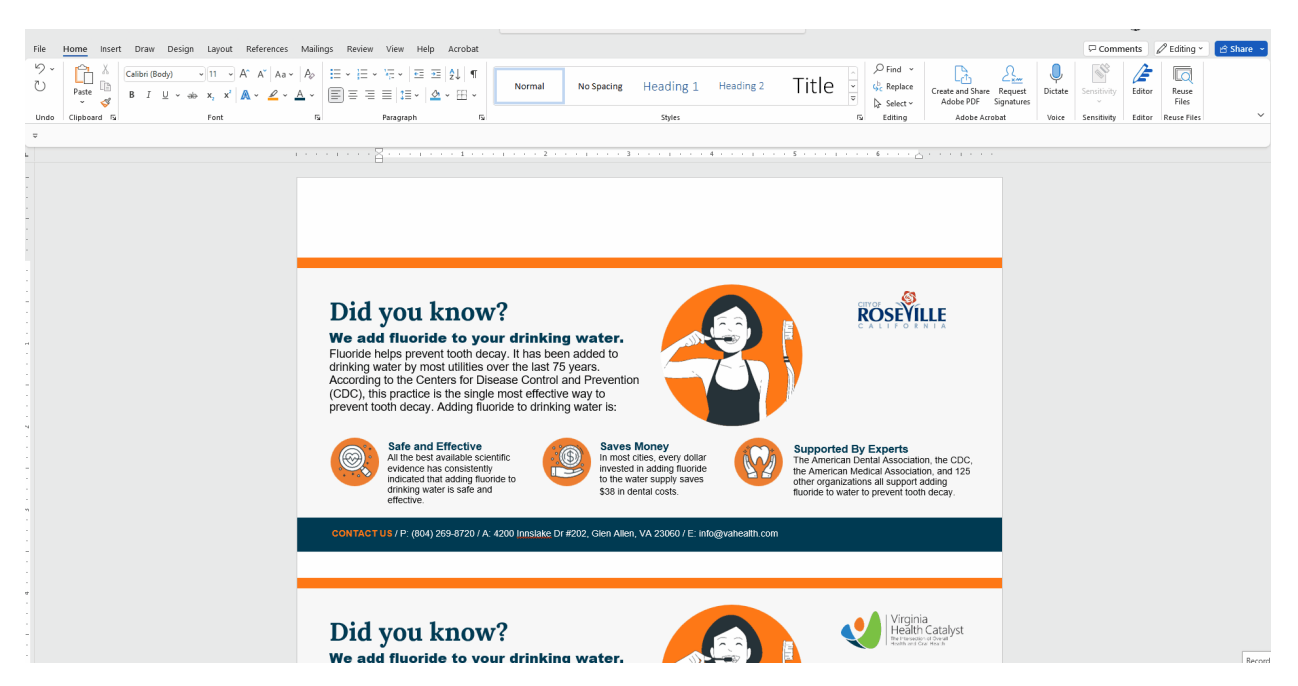

## Step 3: Change Contact Information

Contact Information: Click And Drag Over Contact Information And Type Your Own Information As Needed

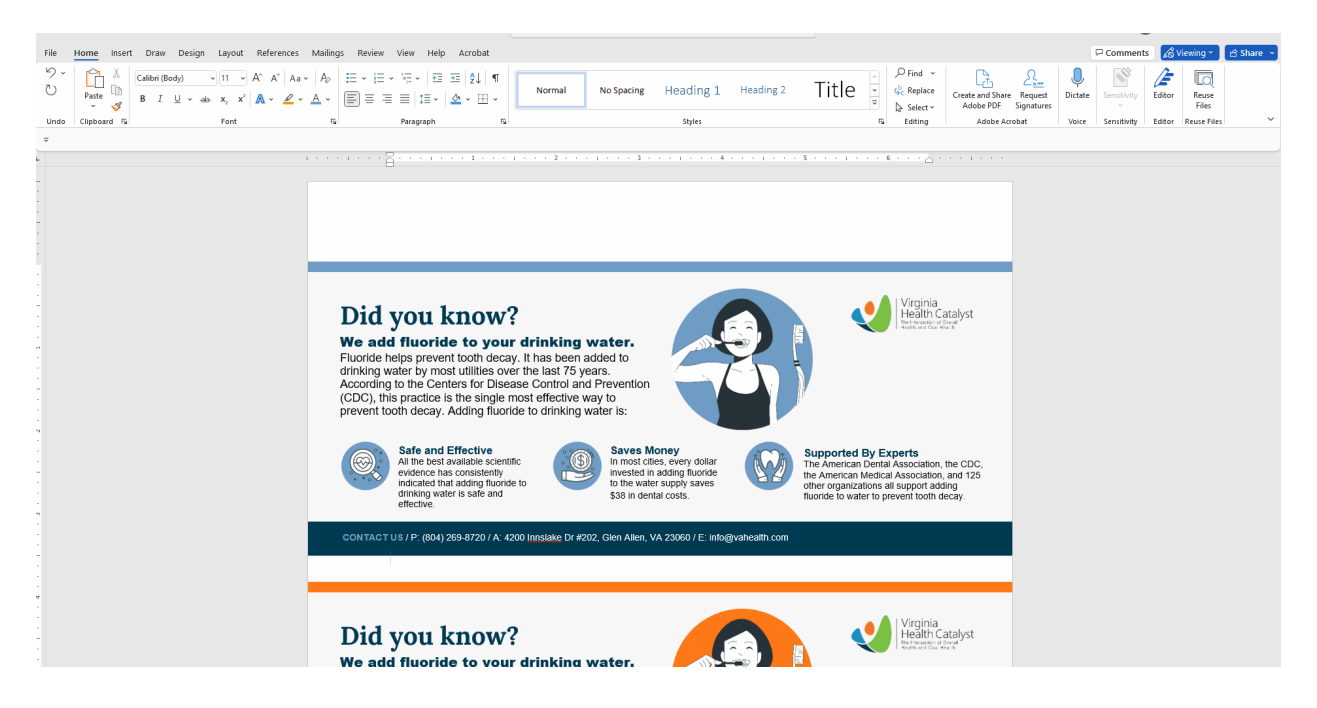